# WP Themer Kit

[http://www.WPThemerkit.com](http://www.wpthemerkit.com)

# Version 1.1

# What's Included?

- 6 WordPress Themes
- ReadMe File
- This PDF (CSS Cheat Sheets)

# Tips for Use

- Make copies of the themes so you don't overwrite them.
- Print this PDF for quick CSS reference.
- [Contact Us if you need support.](http://wpthemerkit.com/contact.php)

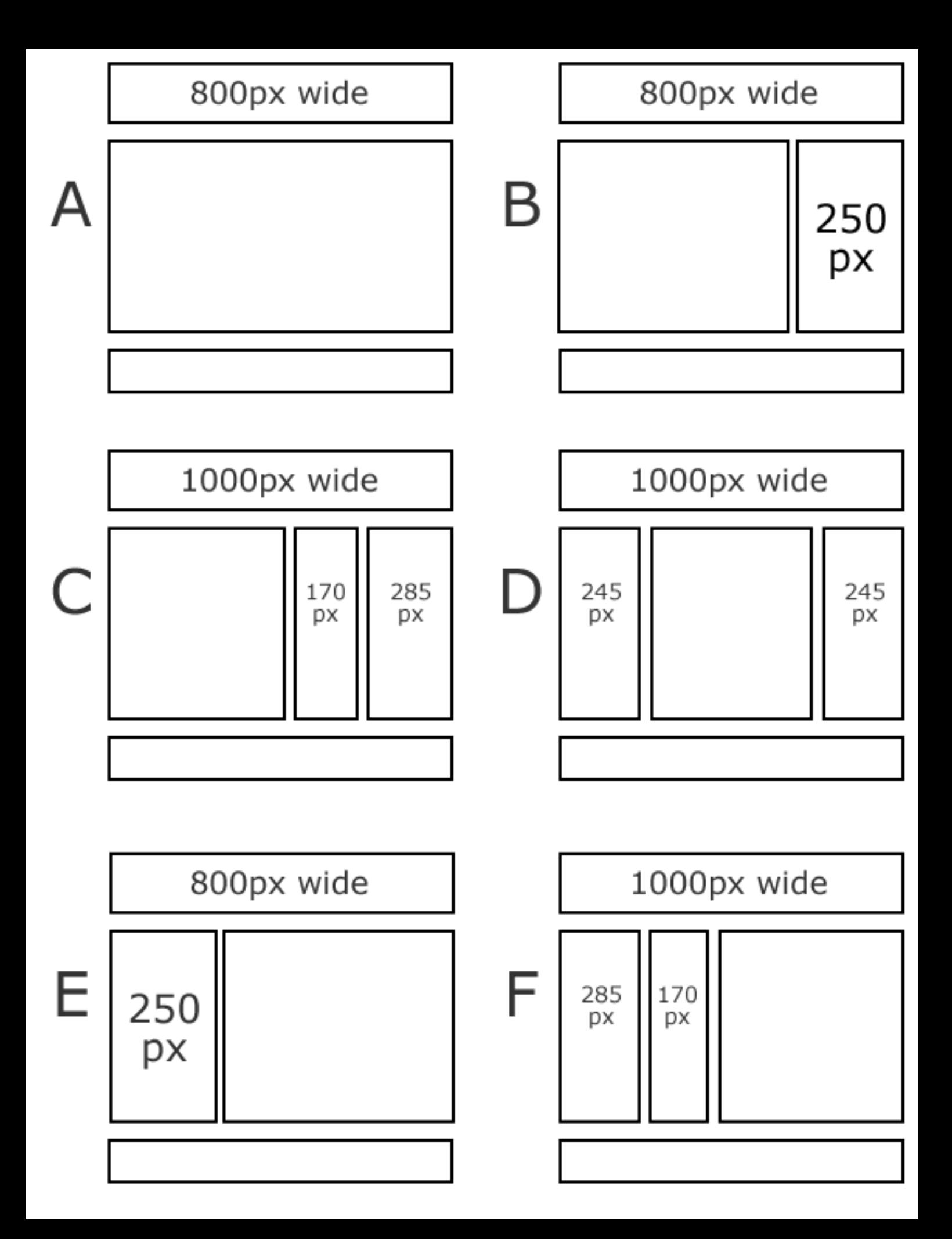

# **CSS Cheat Sheet** from WPThemerKit.com

Note: this cheat sheet doesn't have every single possibility on it, but hopefully it will be enough to get you going.

The Style.css files are now divided into 11 sections for easier reference. This will make our lives easier when it comes time to upgrade a theme if there has been CSS changes to the core themer kit.

## **SECTION 1 -** *the main containers*

#wrapper – *surrounds all the main div's*

#header *– the top or head of the document*

#main - *surrounds content div and sidebar div*

#content - *where the content goes*

#sidebar, #sidebar-small, #sidebar-right, #sidebar-left

#footer – the bottom of the document

# **SECTION 2 -** *general classes*

.description - *ex. just another wordpress weblog (in header)*

.post - *surrounds the post on index page and regular pages*

.entry-content - *the beef of the post*

.entry-meta - *surrounds "posted in" and "# comments"*

.catposted - *ex. posted in..... (this class is inside of .entry-meta)* .comments - *ex. 1 comment (this class is inside of .entry-meta)* .entry-text - *the beef of the post on single.php* .underpost - *ex. this entry posted on tuesday in sandwiches......* .navigation - *next post and previous post* .avatar – *styles the gravatars in comments*

# **SECTION 3 -** *style for content and footer links*

#content a:link, #content a:visited

#footer a:link, #footer a:visited

## **SECTION 4 -** *style for menu, page links in the header*

#menu - *main navigation, 1st level pages*

#menu li a:link - *for regular links*

#menu .current\_page\_item – *class for current link, set by the WordPress software itself*

## **SECTION 5 –** *sidebar links*

#sidebar ul – *the main unorderered list*

#sidebar ul ul – *targets blocks of links in unordered lists*

#sidebar li a:link – *all links in the sidebar in lists*

#sidebar ul ul li – *just line items in menu blocks*

## **SECTION 6 –** *the headings*

#header h1 a:link – *the main title of the site, header link to home*

#content h1, #sidebar h1, #sidebar h2

.post h2, .post h3

# **SECTION 7 –** *the post date*

.entry-date - *ex. AUG 23, 2007*

.entry-author - *ex. by John*

.entry-month - *ex. AUG*

*.entry-day - ex. 23*

#### **SECTION 8 –** *comment form and comments*

ol.commentlist - *ordered list of comments*

ol.commentlist li – *style the line items*

.commentmetadata - *ex. august 21, 2007 at 4:55 am*

.comment-author - *ex. Mr. WordPress Says*

.comment-text - *the beef of the comment*

#content ol.commentlist li a – *the links in comments*

#respond *– surrounds the form*

#respond p – *style text on form, ex. Message:*

# **SECTION 9 –** *blockquotes*

blockquote – *the entire blockquote*

blockquote p:first-letter – *style the first letter of the quote*

## **SECTION 10 –** *alignments and images*

.alignleft - *simple class that aligns things left*

.alignright - *simple class that aligns things right*

img.alignleft, div.alignleft – *aligns image left*

img.alignright, div.alignright – *aligns image right*

img.aligncenter, div.aligncenter – *centers the image*

.wp-caption-text *– captions below images in a post*

## **SECTION 11 –** *preventative measures (not in this cheat sheet)*

If you have ideas or solutions for preventative classes or similar, please let us know, thanks.

# **Styling Posts on Index**

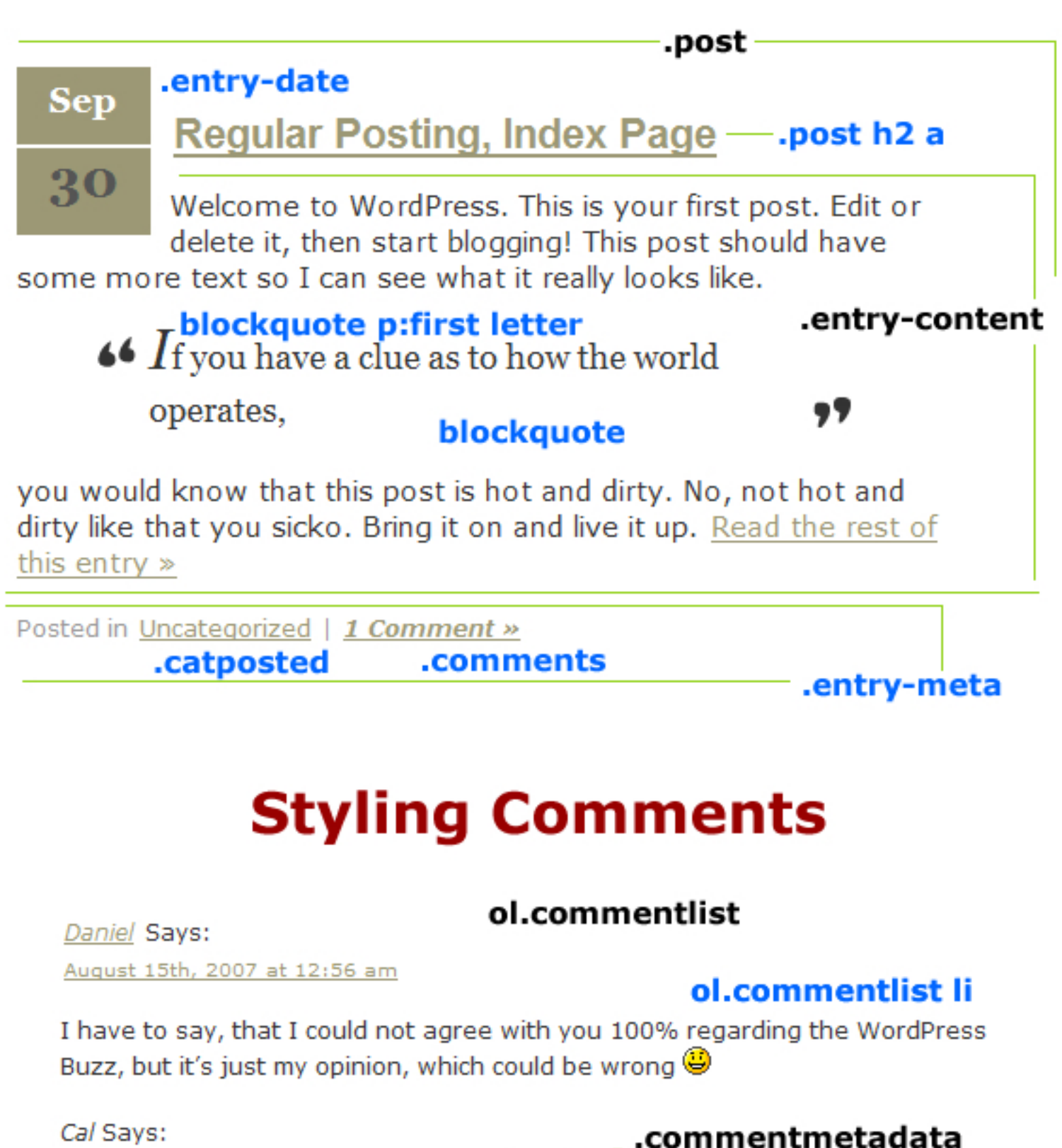

August 16th, 2007 at 4:08 pm

ol.commentlist li No Problem, everybody likes something different.

style links = #content ol.commentlist li a

# **Styling a Single post**

« Now I understand the WordPress Buzz

BeatStorm.com Update »

### .navigation Single Post .post h2 a

.entry-text -

Okay, okay, for those of you who have noticed this is the 3rd or 4th version of Sites by Cal. I think that I'm getting closer to my ideal design for the site, or maybe I just like to change it every couple months..... Anyways, leave me a comment and tell me what you think of it.

#### Later

This entry was posted on Tuesday, August 14th, 2007 at 8:38 pm and is filed under General. You can follow any responses to this entry through the RSS 2.0 feed. You can leave a response, or trackback from your own site.

## .underpost

# **Styling Comment Form**

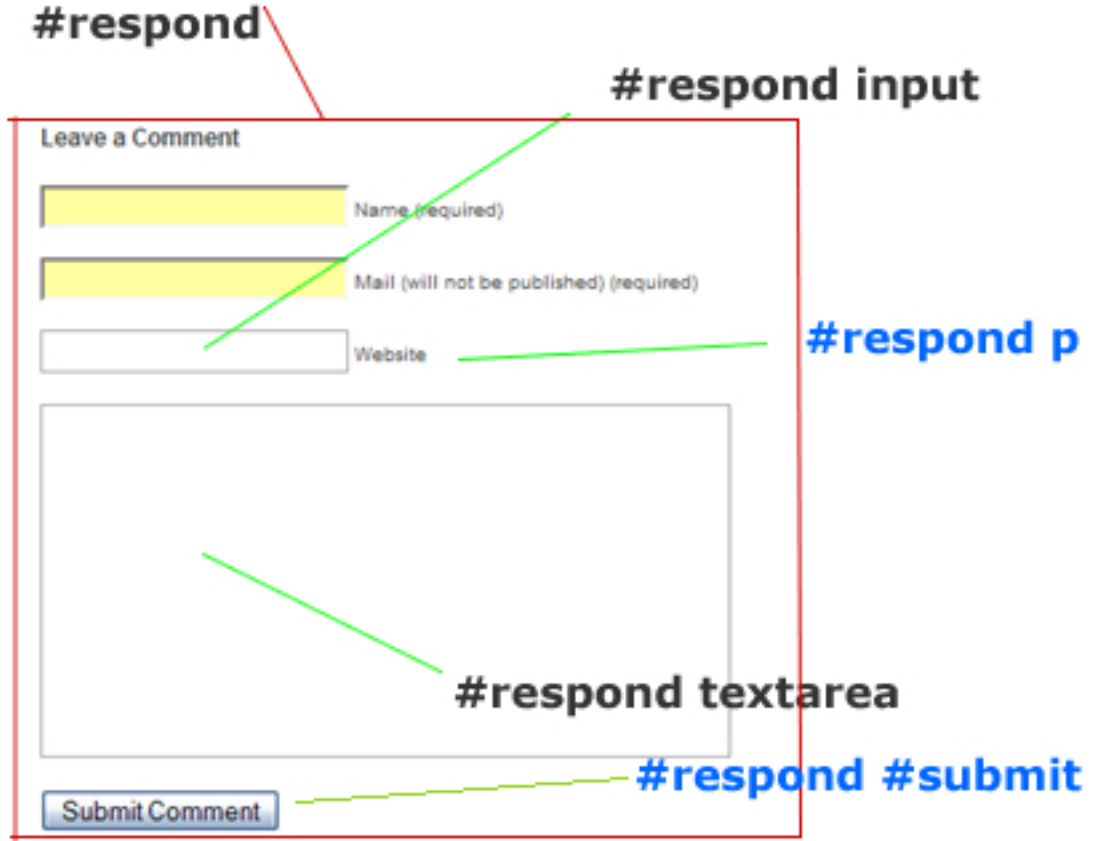